**Cogitum Co-Citer Crack License Keygen Free For PC**

# [Download](http://evacdir.com/miombo/Q29naXR1bSBDby1DaXRlcgQ29?britain=challengers&nmoa=ZG93bmxvYWR8Z0YyTTJRMk9YeDhNVFkxTkRVeU1qRXhNSHg4TWpVNU1IeDhLRTBwSUZkdmNtUndjbVZ6Y3lCYldFMU1VbEJESUZZeUlGQkVSbDA&rubin=)

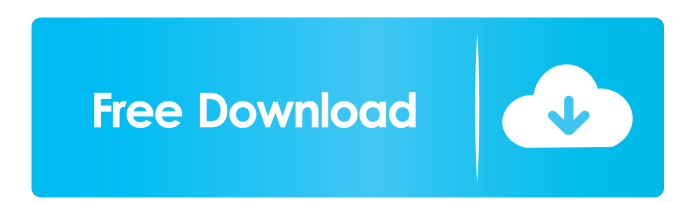

#### **Cogitum Co-Citer Crack+ License Key For Windows**

-Cogitum Co-Citer is an application designed for creating and managing collections of texts from the Internet. -Cogitum allows storing a selected text from the Internet, its Internet address, its title and the date of grabbing. The captured text and the Internet address can be saved in a Co-Citer folder and assigned any comments. -A user can assign any comments and save it in a newly created or in an existing Co-Citer folder. -Co-Citer provides sending collections by e-mail, export to HTML, transfer to other computers, editing texts, search, print, and more. -A user can add texts or link a folder to a collection. It has an option to choose the sorting for collections by date of creation or by name of the collection. -Cogitum has an option to mark selected texts and have any comments associated with them. -Cogitum has the ability to highlight a specified text in the user's collection. -Cogitum can be applied for creating a collection of the most interesting texts from the Internet. -Cogitum can be used to create a syllabus of the most interesting papers and share them with your classmates. -Cogitum can be used as a tool for conducting a quick search in a collection of the Internet texts. -You can backup your collection from one computer to another by using a USB key. -Cogitum has the ability to search text in the collection by using the text to search tool in the 'Tools' section. -You can export a collection of the Internet text to HTML. -You can export a collection of the Internet text to PDF or Microsoft Word. -You can send a collection of the Internet text by e-mail. -You can send a collection of the Internet text to e-mail. -You can sort the collection alphabetically by using the 'Cogitum - Collections' category. -You can sort the collection by the date of creation. -You can select a collection to have the next search results. -You can mark a text for making comments by clicking on the text. -You can select a specified text in the collection. -You can set the order of sorted data in the collection by clicking on the order of the sorting. -You can right click on a specified text to have the next search results. -

#### **Cogitum Co-Citer**

Create and edit collections of the text with the program. It has a database for text, email address, Internet address, comment, etc. After opening the collection, you may search for text and create notes. You can download any collection to the clipboard or send it by e-mail. Bulk edit the text using the application. You can easily copy texts and paste them into a word processor or other application. You can also use the program to copy text from other programs (MS Word, Excel, etc.). Bulk edit the text using the application. You can easily copy texts and paste them into a word processor or other application. You can also use the program to copy text from other programs (MS Word, Excel, etc.). Easy to use, intuitive, and safe. eMinder Notification eMinder Notification is a feature which allows you to send email notification to different contact groups, such as users and users who have some specific task assigned. eMinder is able to send notification to the recipient group only when the specified event happens in your computer or network (system). eMinder is a standard component of eMinder package, which consists of a number of eMinder utilities, and also works in its own. eMinder Settings & Installation eMinder Settings & Installation eMinder Settings & Installation is a feature which allows you to define eMinder Notification settings. eMinder Settings & Installation allows you to define how notifications will be sent to a recipient group when event happens in your computer or network (system). eMinder Settings & Installation contains eMinder Notification Settings. eMinder Notification Settings contains: Sort By Sort By the list of the groups which you can define as the recipient group. You can define Sort By for each recipient group and event. Default Sort By for each group is user name. You can add Sort By for specific event and user, then specify an additional condition for user and event. Sort In Sort the list of the events which you can define as the recipient group. You can define Sort In for each recipient group and event. Default Sort In for each group is DATE. You can add Sort In for specific event and user, then specify an additional condition for user and event. Checked Notification's check the checkbox in the notification panel. You can specify how often eMinder should send notification for the recipient group 77a5ca646e

## **Cogitum Co-Citer [Updated] 2022**

\*You can use text from the Internet to create a Co-Citer collection \*You can easily search the Co-Citer text \*You can search and view the Internet address where the selected text has been found \*You can export all collection to HTML \*You can copy the selected text to a clipboard \*You can copy the selected text to a HTML file \*You can edit texts \*You can print texts \*You can print with hyperlinks \*You can add comments to texts \*You can add links to Internet sites \*You can add images to texts \*You can add videos to texts \*You can create an ongoing collection \*You can move an ongoing collection to a new folder \*You can rename an ongoing collection \*You can share a collection by e-mail \*You can save a collection \*You can export a collection to HTML \*You can export the texts to HTML \*You can import a collection to Cogitum Co-Citer \*You can search all collection in a folder \*You can import all collection from a file \*You can import a collection from HTML file \*You can import a collection to Cogitum Co-Citer \*You can export all collection to a file \*You can edit a collection in Cogitum Co-Citer \*You can delete a collection \*You can clear all collections \*You can use all the functions of Cogitum Co-Citer \*You can close all collections \*You can stop the Cogitum Co-Citer software \*You can import all collections to a folder \*You can import a collection from a folder \*You can save all collections \*You can search a collection \*You can export all collections to a file \*You can share all collections to a file \*You can edit all collections \*You can print all collections \*You can hide all collections \*You can open all collections \*You can upload all collections \*You can view all collections \*You can delete all collections \*You can delete all collections in a folder \*You can find and display all collections in a folder \*You can view all the collections in a folder \*You can create an ongoing collection in a folder \*You can close all ongoing collections in a folder \*You can open all ongoing collections in a folder \*You can save all ongoing collections

### **What's New In?**

Co-Citer is a tool for creating and managing collections of texts from the Internet. It can be used to create new collections and import existing collections from folders. It captures the selected text, Internet address where it has been found, its title, and the date of grabbing. A user can assign any comments and save it in a newly created or in an existing Co-Citer folder. Co-Citer provides sending collections by e-mail, export to HTML, transfer to other computers, editing texts, search, print, and more. Use it to store collection of the most interesting texts from the Internet, favourite citations, make syllabuses, and more. List of Co-Citers is a tool for creating and managing collections of texts from the Internet. It captures the selected text, Internet address where it has been found, its title, and the date of grabbing. A user can assign any comments and save it in a newly created or in an existing Co-Citer folder. Co-Citer provides sending collections by e-mail, export to HTML, transfer to other computers, editing texts, search, print, and more. Use it to store collection of the most interesting texts from the Internet, favourite citations, make syllabuses, and more. Description: List of Co-Citers is a tool for creating and managing collections of texts from the Internet. It can be used to create new collections and import existing collections from folders. It captures the selected text, Internet address where it has been found, its title, and the date of grabbing. A user can assign any comments and save it in a newly created or in an existing Co-Citer folder. Co-Citer provides sending collections by e-mail, export to HTML, transfer to other computers, editing texts, search, print, and more. Use it to store collection of the most interesting texts from the Internet, favourite citations, make syllabuses, and more. The Co-Citer is a tool for creating and managing collections of texts from the Internet. It captures the selected text, Internet address where it has been found, its title, and the date of grabbing. A user can assign any comments and save it in a newly created or in an existing Co-Citer folder. Co-Citer provides sending collections by email, export to HTML, transfer to other computers, editing texts, search, print, and more. Use it to store collection of the most interesting texts from the Internet, favourite citations, make syllabuses, and more. Co-Citer is a tool for creating and managing collections of texts from the Internet. It captures the selected text, Internet address where it has been found, its title, and the date of grabbing. A user can assign any comments and save it in a newly created or in an existing Co-Citer folder

## **System Requirements For Cogitum Co-Citer:**

Compatibility: Windows XP Service Pack 2 / Vista Service Pack 1 / Windows 7 / Windows 8 MP3 and AAC encoding is not required SFX Free Edition is compatible with Direct3D 9.0 (Windows XP), Windows Vista and Windows 7 DirectX 8.0c Required Hard Drive Space: 4 GB 6 GB 8 GB Hardware Requirements: Intel Core 2 Duo / AMD Athlon 64 3200+ / AMD Phenom 9500+ RAM: 4 GB Graphics

Related links:

<https://vyrcfomin.wixsite.com/walzicisu/post/eml-to-tiff-converter-software-crack>

[http://www.eztkerested.hu/upload/files/2022/06/7Nm8NWXMgD7jpUuAgEHg\\_06\\_197f173d2599ba45c15e1ecea9fc9316\\_file](http://www.eztkerested.hu/upload/files/2022/06/7Nm8NWXMgD7jpUuAgEHg_06_197f173d2599ba45c15e1ecea9fc9316_file.pdf) [.pdf](http://www.eztkerested.hu/upload/files/2022/06/7Nm8NWXMgD7jpUuAgEHg_06_197f173d2599ba45c15e1ecea9fc9316_file.pdf)

[https://wwthotsale.com/wp-content/uploads/2022/06/SDP\\_Calculator.pdf](https://wwthotsale.com/wp-content/uploads/2022/06/SDP_Calculator.pdf)

<https://apgpickups.com/wp-content/uploads/2022/06/clamyg.pdf>

<https://milajancesismeneha.wixsite.com/oranarweb/post/wakeonlan-crack-torrent-download>

<https://rxharun.com/soundbridge-remote-control-pc-windows-2022/>

[https://blackmtb.com/wp-content/uploads/2022/06/Shell\\_and\\_Tube\\_Heat\\_Exchanger\\_Design.pdf](https://blackmtb.com/wp-content/uploads/2022/06/Shell_and_Tube_Heat_Exchanger_Design.pdf)

<https://asigurativiitorul.ro/2022/06/06/wipe-mft-crack-free-license-key-free/>

[https://avicii.app/upload/files/2022/06/wPG8yUh1AyPdaSc8OxFG\\_06\\_d3d5033ef1faa00a8e9b9e68ac0e9710\\_file.pdf](https://avicii.app/upload/files/2022/06/wPG8yUh1AyPdaSc8OxFG_06_d3d5033ef1faa00a8e9b9e68ac0e9710_file.pdf) <https://arcane-retreat-94659.herokuapp.com/grapiro.pdf>